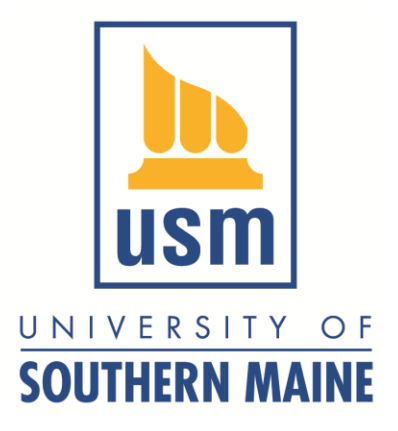

#### Thinking Matters Symposium

# Creating Posters using Powerpoint

https://www.usm.maine.edu/research/thinkingmatters

Dr. Karen Wilson Department of Environmental Science kwilson@usm.maine.edu

#### Basic components checklist

Reads left to right, generally.

- o your name and co-authors names with department affiliation
- $\circ$  List faculty mentors with dept affiliation
- o Figures (photos, graphs, maps, drawings) with captions
- $\circ$  USM Logo (and/or other funders or institutions)
	- o See Thinking Matters resources
- o Abstract (optional)
- o Introduction/Background
- o Methods
- o Results
- o Discussion/Conclusion/Next steps
- o References
- o Acknowledgements
- $\circ$  Tables (use sparingly)

### Before you begin, set your poster dimensions

- Powerpoint 2007
	- Go to **Design** tab and select **Page Setup** (left side)
	- Under "Slides sized for", select "Custom"
	- Set:
		- Width = 48 inches  $(4 \text{ ft})$
		- Height =  $36$  inches (3 ft)
	- Keep your poster in **landscape orientation**
- Older versions of Powerpoint: go to **Page Setup** under the File menu.

# A very simple poster layout (see next slide)

- A basic layout for a science poster. You could use less text!
- Abstracts are not required if you need more space.
- Blue square are spaces for figures (graphs, photos, maps) or tables (use tables sparingly if at all).
- Always remember to include a descriptive caption for your figures and tables, and cite them (refer to them) in your text.
- Rearrange the text and figure boxes as needed.

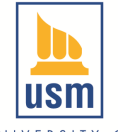

#### Banner: A Descriptive Title

Your Name & Affiliation, Your Co-author's Names & Affiliations, Your Mentor's Name & Affiliation Fig. 6. Descriptive UNIVERSITY OF **SOUTHERN MAINE** Caption

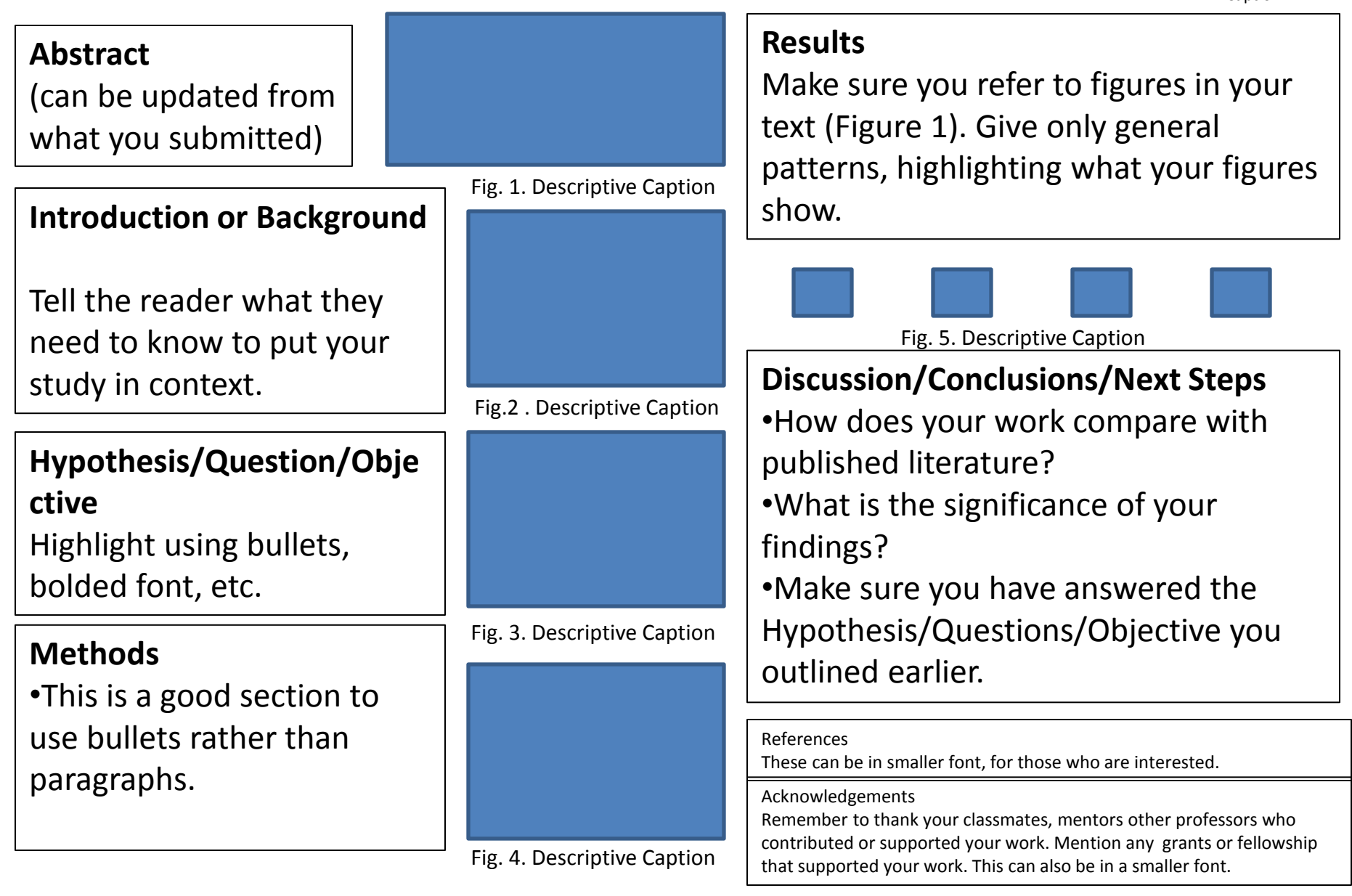

### If you'd like to start with a similar template

Contact Lourdes Alvarez via email [lalvarez@usm.maine.edu](mailto:lalvarez@usm.maine.edu) and she will send you a copy.

# Layout

- Feature figures! (photos, graphs, maps, drawings)
- Put the most important sections in the center of the poster, or up high where it will draw the viewer's eye
- You can block out text sections, or just use the text boxes to line up your text, then remove the lines.
- Keep materials at least 0.5 inches from edge of poster

### backgrounds

- Don't use flashlight-style or photos as background
	- there is a risk of pixilation when printed
	- photos distract the reader

# fonts

- Shy people should be able to stand 8 ft away and still be able to read your poster…
- Use "sans serif" fonts for readability – Arial, Calibri, comic sans, trebuchet, tahoma
- Sizes- start with:
	- Text 30 point
	- Title Banner 90 point

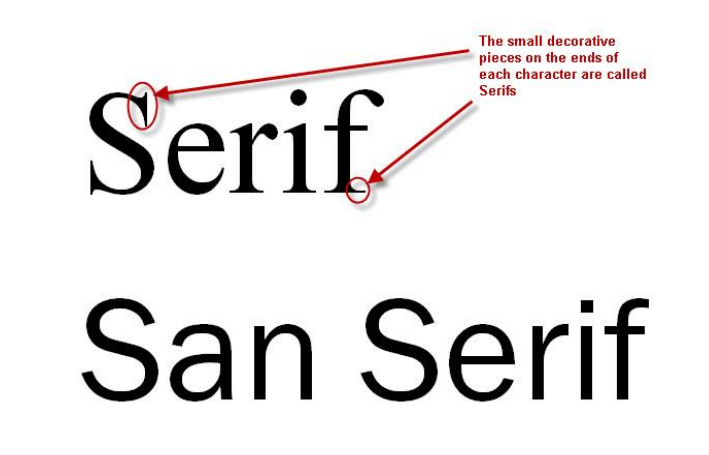

#### Figures (maps, graphs, drawings, photos)

- Should be featured in your layout!
- Write axes labels, numbers, etc in large fonts (20+)
- Caption should contain enough information to interpret the figure without referring to the text.
- Each figure (or table) should be numbered and cited in the text:

Text (in the results section) might read: "Webworms were most abundant in cherry trees (Figure 3)."

And the caption would read: "Figure 3. Webworm abundance. Bars are the mean number of webworms found in each tree type."

### Formatting of figures & photos

- If your poster is very large you may want to compress the photos to print
- To avoid ghosting images, use image formats such as: \*.tif

```
high quality jpeg *.jpg
```
\*.png

- Especially true if graphs or linework from other packages are exported as images vs. some vector format like .ps, .eps, or .svg.
- ALWAYS check you final product (a pdf of your poster) to make sure your figures look good at 100%

# When you are ready to print…

- Print as a PDF file.
	- You may be able to select Adobe pdf as a printer in the print dialog box.
	- You can use a free program like PDF Creator [\(http://www.pdfforge.org/pdfcreator](http://www.pdfforge.org/pdfcreator))

# Proofing

- **Open the PDF file and look at it at 100%** to make sure the poster looks like you want. If it does not, go back, change, and print to PDF again.
- Check formatting of photos & figures
- Check dimensions of PDF (under File > Document Properties) 48" x 36" in landscape mode.
	- Sometimes, depending on the computer type and software versions, the pdf creation reduces the file dimensions to 11" x 8.5"

# Printing

- Submit the PDF file on the Thinking Matters website by published deadline. Don't wait until the last minute! Only online submissions are printed for free.
- https://www.usm.maine.edu/research/thinkingmatters
- You can have your poster printed off-campus but you'll have to pay (\$60 - \$100). If you decide to have your poster printed off campus, please let us know so we aren't looking for your poster (& we can advise a good shop)
- You can print a good black and white draft for \$5 at Staples.